# **Bernie Custis Course Selection Instructions – February 2024**

Course selection for next year takes place through XELLO **Course Planner**. You can find the **XELLO** icon at the top of your Hub page. **Note:** YOU MUST BE LOGGED INTO A CLASS PAGE TO SEE IT!

- Please follow the **XELLO** instructions to EXPLORE, CHOOSE courses, and SUBMIT your requests. You may complete this process on a computer or iPad, at home or school. When you click the elective course slot, you may search by **Discipline**.
- **NOTE: Community Hours and Literacy Test results are to be tracked by the student and DO NOT reflect actual results**

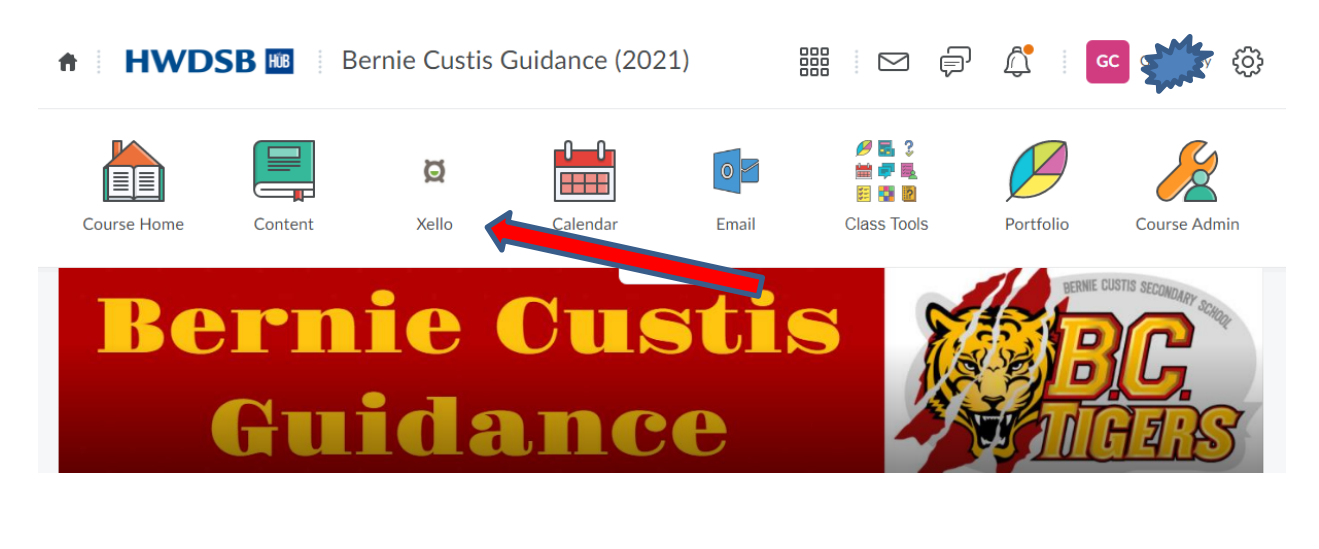

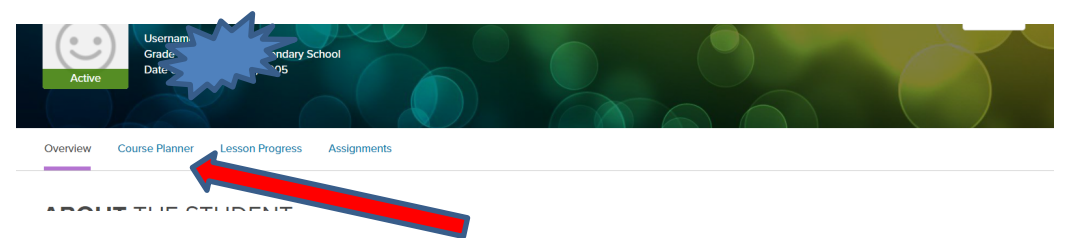

### **Pathway Planning:**

When making course selections, it is very important to plan backwards. We timetable according to your choices, so please do your research to ensure the courses you need are available to you.

XELLO has features that help you to explore career clusters and post-secondary programs.

## **Instructions for entering Grade 12**

- a) Must choose **7-8** courses to ensure graduation and post-secondary requirements are met
	- If 7 courses are selected then choose: STUDYH
- b) Universities require **6 Grade 12 M or U courses**
- c) Research on-line the College or University of your choice for program admission requirements Students need to research **post-secondary course requirements** on the following websites:

[www.ontariocolleges.ca](http://www.ontariocolleges.ca/) (Ontario Colleges) [www.ontariouniversitiesinfo.ca](http://www.ontariouniversitiesinfo.ca/) (Ontario Universities)

d) **All current Gr.12 students must submit options**! Click on **ADD GR 13** button at the bottom of Course Planner screen. If you intend to return, choose your courses and Submit as normal Students not returning choose NOTRET. ALL STUDENTS MUST TAKE 3 COURSES PER SEMESTER MINIMUM. Students returning for first semester only choose NORET2 AND 4 courses (may include STUDYH). NOTE: If you are not 100% sure you want to return, plan on Not Returning.

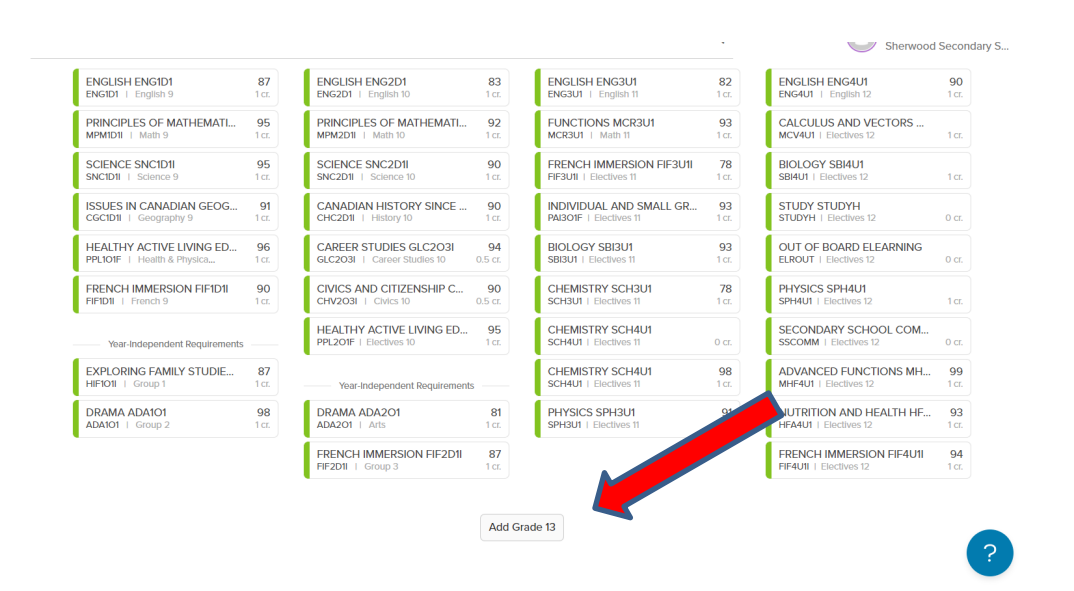

### **Instructions for Grade 9, 10, 11**

- a) Must choose **8** courses per year. A study period is not permitted until a student has achieved 20 credits.
- b) Each course must be in the appropriate pathway: Applied $\rightarrow$ College, Academic→University
- c) Check prerequisites in the course flowcharts if you're unable to choose a desired course.
- d) Keep in mind course requirements for future college/university/apprenticeship programs. Research NOW!
- e) Students registering for the **SHSM** in Arts and Culture, Health and Wellness, Hospitality or Non-Profit are responsible for completing ALL components of the program. Plan wisely! COOP is MANDATORY! **Use the Diploma tracker in Xello to check your specific SHSM Requirements!**

If the Blue Warning Symbol appears, hover over the blue dot and a note will appear.

If the Red Alert Symbol appears, hover over the red dot and an alert note will appear. Example of an Alert: "*You do not have the proper pre-requisite*."

### **Specific Instructions for Departments**

### a) **Co-op Credits:**

- $\triangleright$  Can count as G1, G2 or G3 credits (maximum of 2)
- $\triangleright$  Choose DCO3O2 = 2 credit Co-op (half day any semester)
- $\triangleright$  Choose COOFTE = 4 credit Co-op (all day) which includes OYAP
- Ø **Dual Credit** or **System Co-op** Programs (Artsmart, Ontario Public Service, Healthcare, Home Building, or Militia) require applications available from your Counsellor. POST-GRADS CANNOT APPLY.
- $\triangleright$  OYAP Programs require applications available from the Co-op Office
- $\triangleright$  Students going directly to work after graduation should consider taking Co-op
- b) **Summer School & Failed Courses**: Students who have failed a compulsory course or a prerequisite must select the course on the option sheet regardless of their Summer School intentions.

#### **By clicking the PRINTER icon, you can double-check that your next school comes up as BERNIE CUSTIS.**

Finally, once all courses are chosen, **SUBMIT**! Congratulations!!

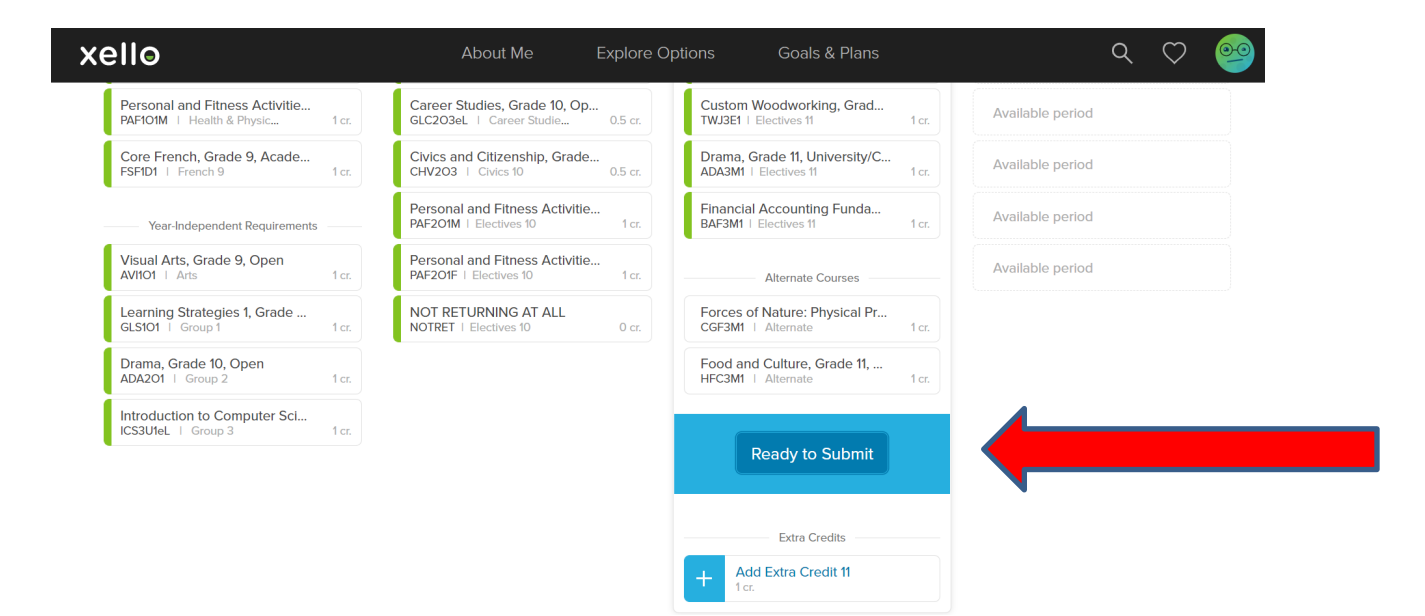